# Локальная аутентификация по Рутокен МГА в РЕД ОС

### Установка необходимых пакетов

Для работы нам понадобиться 3 пакета:

- pam-u2f - модуль PAM с поддержкой технологий аутентификации U2F и FIDO2.

- pamu2fcfg - пакет создает конфигурацию для модуля pam-u2f и осуществляет процедуру регистрации аутентификатора U2F/FIDO2.

- fido2-tools - пакет для управления аутентификатором U2F/FIDO2 (например, сброс токена или назначения PIN-кода).

Для установки этих пакетов необходимо открыть терминал и выполнить команду:

```
$ sudo dnf install fido2-tools pam-u2f pamu2fcfg -y
```
В РЕД ОС Рутокен МFA можно использовать в двух сценариях аутентификации:

- Как второй фактор после ввода логина и пароля в виде прикосновения к токену.
- Как замена ввода пароля на ввод PIN-кода Рутокен МFA и прикосновение к токену.

## Установка нового PIN-кода для Рутокен МFA

- 1. Запустить терминал.
- 2. Подключить Рутокен МГА.
- 3. Вывести список подключенных устройств. Для этого выполнить команду:

\$ fido2-token -L

Вывод команды должен быть следующим:

/dev/hidraw1: vendor=0x0a89, product=0x0093 (Aktiv Co. FIDO)

Нам понадобится строка /dev/hidraw1

4. Выполним команду установки нового PIN-кода:

```
$ fido2-token -S /dev/hidrawl
```
5. Дважды введем новый PIN-код:

```
Enter new PIN for /dev/hidrawl:
Enter the same PIN again:
```
Рутокен МГА готов к работе.

### Настройка второго фактора

- 1. Запустить терминал.
- 2. Выполнить команду:

\$ mkdir -p /tmp/aktivco

- 3. Подключить Рутокен МГА
- 4. Выполнить команду:

```
$ pamu2fcfg > /tmp/aktivco/u2f_keys
```
В процессе выполнения команды необходимо будет прикоснуться к устройству Рутокен MFA.

#### 5. Выполнить команду:

\$ sudo mkdir -p /etc/aktivco

#### 6. Выполнить команду:

\$ sudo mv /tmp/aktivco/u2f\_keys /etc/aktivco/u2f\_keys

#### 7. Выполнить команду:

\$ sudo nano /etc/pam.d/system-auth

8. Добавить строку:

auth sufficient pam\_u2f.so authfile=/etc/aktivco/u2f\_keys

#### 9. Сохранить файл /etc/pam.d/system-auth

10. Выполнить команду:

\$ sudo nano /etc/pam.d/password-auth

#### 11. Добавить строку:

auth sufficient pam\_u2f.so authfile=/etc/aktivco/u2f\_keys

- 12. Сохранить файл /etc/pam.d/password-auth
- 13. Проверить что запрашивается касание в момент входа пользователя, выполнив команду:

\$ su user

### Настройка связки PIN-код+касание:

- 1. Запустить терминал.
- 2. Выполнить команду:

```
$ pamu2fcfg -u <username> > /tmp/u2f_mappings 
# <username>
```
3. В результате должен появиться файл со следующим содержимым: В процессе выполнения команды необходимо будет прикоснуться к устройству Рутокен MFA.

```
$ cat /tmp/u2f_mappings 
user:hOzdi1ekgoVWLEzQH20uWJmoA3Dwno53zd2WCvlApHwfMVp/zz3+awUbeCL0E3pe,jzL+t6w7vhBgR2wwO+61
/g8aliGNbDUpYZj6mxLXain4F1bQB0rvnwzP3n+n/GIXUp5Oiui0Du7/aKP/pE27PQ==,es256,+presence
```
4. Выполнить команду:

\$ sudo mv /tmp/u2f\_mappings /etc/u2f\_mappings

5. Выполнить команду:

\$ sudo nano /etc/pam.d/system-auth

### 6. Добавить строку:

auth sufficient pam\_u2f.so authfile=/etc/u2f\_mappings cue pinverification=1

- 7. Сохранить файл /etc/pam.d/system-auth
- 8. Выполнить команду:

\$ sudo nano /etc/pam.d/password-auth

9. Добавить строку:

auth sufficient pam\_u2f.so authfile=/etc/u2f\_mappings cue pinverification=1

#### 10. Сохранить файл /etc/pam.d/password-auth

11. Проверить что запрашивается PIN-код Рутокен MFA при входе пользователя, выполнив команду:

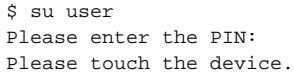

12. Проверить графический вход в систему. Вводим пин-код и прикасаемся к токену:

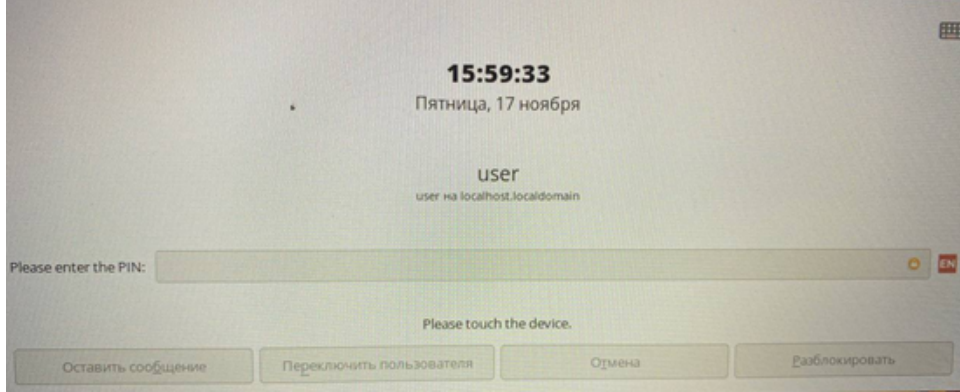